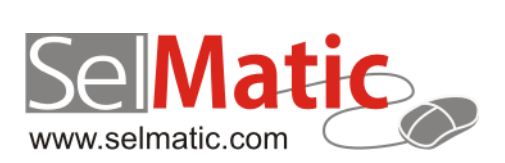

# SelMatic ERP Бележки към релийз 2015.01

*В този документ са описани най-новите функционалности и изменения в SelMatic ERP. Ще откриете и информация какво ново се очаква в следващите версии.*

> **Елена Васкова Селматик ЕООД 23.01.2015**

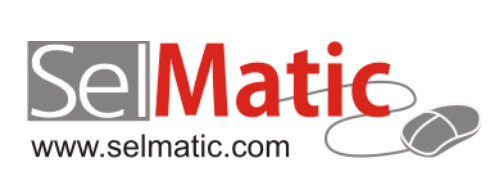

## <span id="page-1-0"></span>**Съдържание**

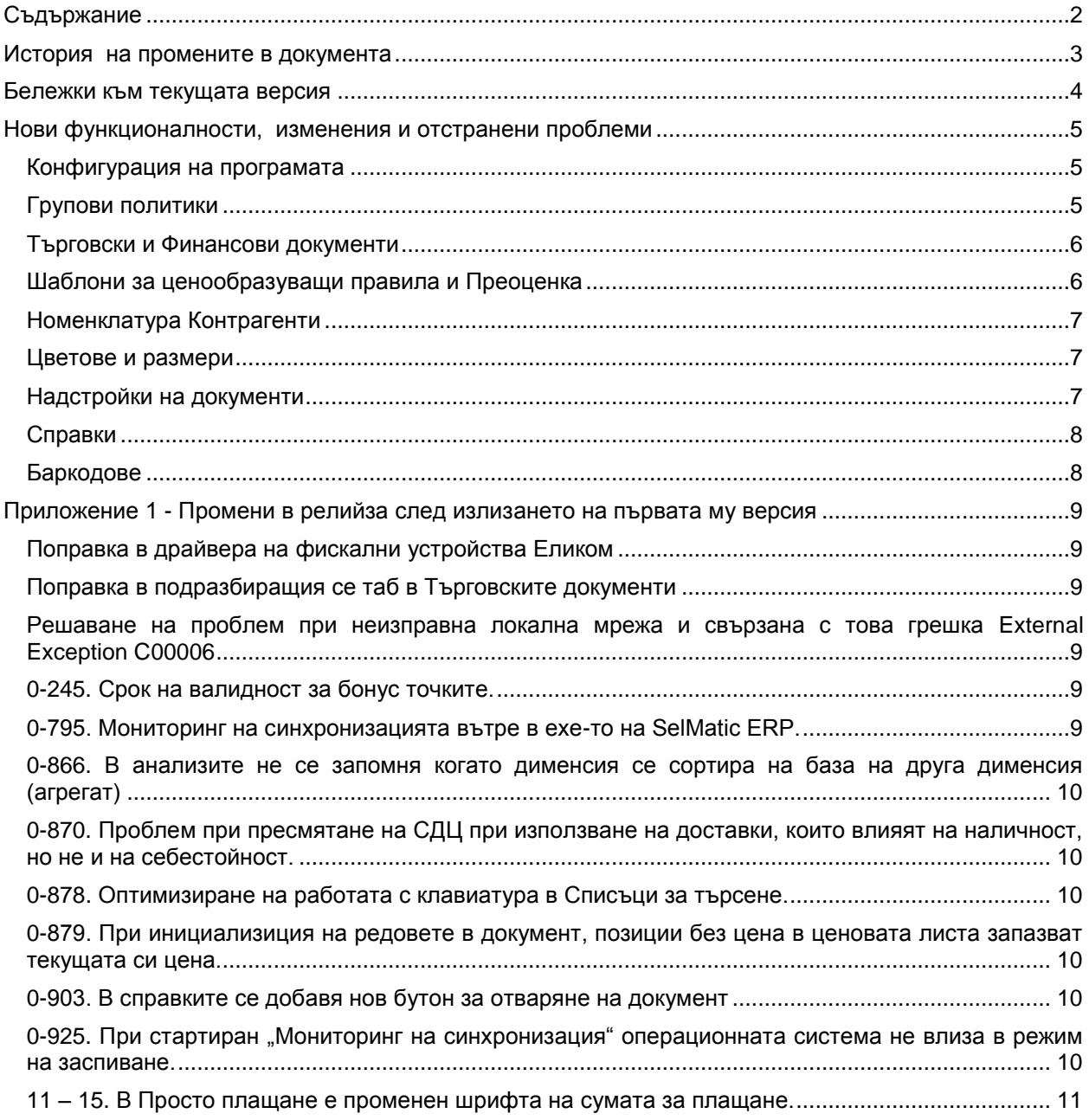

## <span id="page-2-0"></span>**История на промените в документа**

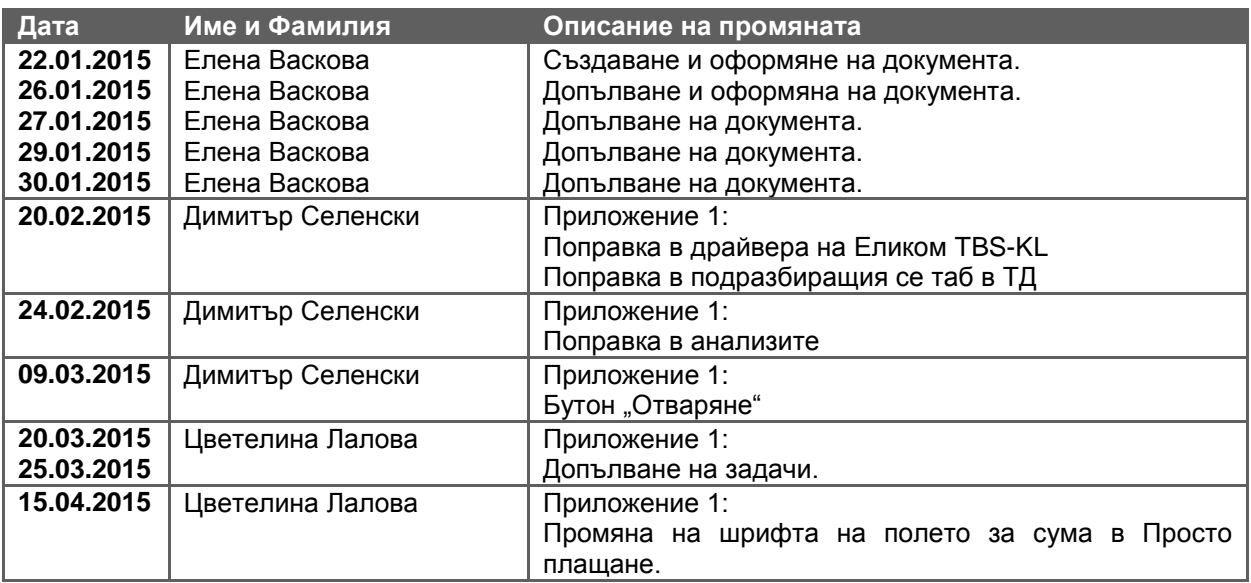

## <span id="page-3-0"></span>**Бележки към текущата версия**

#### **0-830. Нов драйвер за фискални устройства Еликом.**

Добавен е нов драйвер за касови апарати на фирма Еликом. Поддържат се:

- $\checkmark$  Касов апарат TBS-KL
- Фискален принтер TP330F-KL

#### Внимание:

- за да се използват фискалните устройства на Еликом производителят изисква инсталацията на COM сървър FP3530 на Датекс.
- $\checkmark$  за да се използва TBS-KL е необходимо версията на фирмуера в касата да е минимум 1.129. Апарати произведени преди Февруари 2015 г. са с по-стара версия и е необходимо да бъдат актуализирани от оторизиран от производителя сервиз.

Предупреждения:

- Към 29.01.2015 тестове за съвместимост със SelMattic ERP са проведени единствено с касовия апарат TBS-KL. Производителят твърди, че двата апарата са с еднакъв протокол и фискалният принтер също трябва да работи. Използвайте TP330F-KL на своя отговорност.
- $\checkmark$  Никога не използвайте драйверите на SelMatic ERP за фискални устройства на ДАТЕКС с устройства произведени от Еликом. Въпреки твърденията на Еликом, че устройствата им са съвместими с Datecs FP1000, някои функции на драйверите на Датекс могат да увредят фискалната памет на касите на Еликом поради несъвместимост (доказано от опит с каса TBS-KL, версия преди 1.128). Използвайте драйвер на SelMatic ERP за фискални устройства Еликом - в него има всички нужни корекции и проверки.

## <span id="page-4-0"></span>**Нови функционалности, изменения и отстранени проблеми**

## <span id="page-4-1"></span>**Конфигурация на програмата**

#### **Нови възможности**

#### **0-678. Единен формат на телефоните в базата данни.**

В поле Маска за проверка на телефон в таб Други в системните настройки на програмата се държи регулярен израз за проверка. Под него в поле Описание на правилото, в случай на грешка от потребителя, което е многоезично се съдържа описание на правилото, за да може потребителят да разбере какъв е заложеният формат.

При наличие на маска, в номенклатура Контрагенти се прави проверка преди запис. Ако се въведе или промени съществуващ телефонен номер с цифри, които не отговарят на маската, не се позволява запомняне.

#### <span id="page-4-2"></span>**Групови политики**

#### **Нови възможности**

#### **0-681. Възможност за задаване на подразбираща се валута за кредитен лимит за Клиенти и Доставчици.**

Създадена е нова групова политика в подразбиращите стойности за Клиенти и Доставчици за задаване на валута на кредитен лимит.

При създаване на нов клиент или доставчик и въведена валута в груповата политика, тя се попълва автоматично в номенклатурата.

#### **0-730. Достъп до ком модули на ниво роли.**

Имате възможност да дадете достъп до ком модули за определени роли. На всяка роля могат да се дадат различни права за достъп до ком модулите, като всеки потребител може да се впише само в онези ком модули, до които има достъп. По този начин имате възможност да ограничите потребителите, които имат право да се вписват в конкретен/конкретни ком модул(и), за да може:

- да се избегнат сериозни грешки, когато има например един и същ сървер, на който има множество ком модули и има опасност потребителят да се впише в грешна база

- да се контролира кои акаунти в кои бази са валидни.

#### **0-816. Възможност главното меню да има големи бутони за таблети ("плочки").**

Направен е нов елемент в главното меню, в който се генерират "плочки" (Windows tiles). Актуализиран е редактора на менюта, като са добавени следните нови колони:

- Размер на плочката
- Малък (1/2 на 1/2 от нормалния размер)
- Нормален (1 х 1)
- Голям хоризонтален (2х1) (заема две плочки, хоризонтално)
- Голям вертикален (1х2) (заема две плочки, вертикално)
- Много голям (2х2) (плочката е два пъти по-голям от нормалния размер)
- Цвят на плочката
- Цвят на фона на плочката

Ако в редактора на менютата е закачена картинка с размери над 32х32, за обикновеното дървовидно меню тя се скалира надолу до 32х32, за меню-плочка се поставя в какъвто размер е подадена, без скалиране.

Също така са добавени следните нови Групови политики във възел Глобални:

Главно меню:

- *- Използвай дървовидно главно меню (да/не)* указва, че в главното меню трябва да се генерира досегашното дървовидно меню. Когато е избрано "Не" съответният елемент излиза празен и е препоръчително да премахнете елемента от изгледа, за да не пречи.
- *- Използвай плочки за главно меню -* указва, че в главното меню трябва да се генерира меню от "плочки". Когато е избрано "Не", съответният елемент излиза празен и празен и е препоръчително да премахнете елемента от изгледа, за да не пречи.

*- Фон на плочките от картинката на главния екран - к*огато тази опция е включена, като фон зад плочките се зарежда картинката в главната форма (ако е зададена такава от Конфигурацията на програмата).

#### **10-4. Възможност за задаване на три подразбиращи се ценови листи за Клиенти.**

Създадена е нова групова политика в подразбиращите стойности за Клиенти за задаване на втора и трета ценова листа.

При създаване на нов клиент автоматично се попълват посочените в груповата политика видове ценови листи.

## <span id="page-5-0"></span>**Търговски и Финансови документи**

#### **Нови възможности**

#### **0-722. Промяна в проверките за рецепта на артикул в Търговски документ.**

Добавени се два списъка за избор в настройките на Търговските документи, таб Списъци за избор:

- Рецепти за артикул връща всички рецепти, в които артикулът участва като продукция
- Рецепти-всички връща всички рецепти, без значение, дали артикула участва в тях.

Възможността за директно писане на номер на рецепта, без да се избира от падащ списък остава. Ако е избран списък за рецепти само на текущия артикул – проверява се въведеният ръчно номер на рецепта дали е валиден за артикула.

#### **0-739. Дефиниране на права за отваряне на документи, касаещи два обекта (най-често Местене).**

Дефиниране на права за отваряне на документи, касаещи два обекта (най-често Местене). Добавена е възможност системата да проверява правата на достъп обърнати за Източника, спрямо Получателя. Целта е потребителят освен да чете документи в Източника и да избира Получателя, да може да избира Източника и да може да чете документи в Получателя.

В тази връзка в настройките на търговските документи в таб "Права на достъп" е добавен чекбокс (по подразбиране няма отметка) за алтернативна проверка на достъпа до Източника с правата на Получателя и обратно. Обичайно тази опция се активира за Изпращане на стока при местене когато трябва да се вижда документ, в който Получателя е обекта, в който работи текущия потребител.

Стандартно при отваряне на търговски документ се прави проверка за правата на Източник, Посредник и Получател. При поставена отметка в новия чекбокс се позволява документа да се отвори, ако потребителят има в Източника правата описани за Получателя, а в Получателя има правата описани за Източника.

#### **0-796. Добавяне на коментар с неограничена дължина в Търговски и Финансови документи.**

В Търговските (в хедъра и на всеки ред от документа) и Финансовите документи е добавено поле "Бележка" с неограничена дължина.

Това дава възможност за въвеждане на подробни описания за съответния документ или бележки по артикулите (на ниво ред).

#### <span id="page-5-1"></span>**Шаблони за ценообразуващи правила и Преоценка**

**Нови възможности**

#### **0-580. Добавяне на валута в ценообразуващите правила.**

В Шаблоните за Ценообразуващи правила е добавено поле за валута, определящо валутата на новата цена. В последствие в документа за Преоценка при изчисляване на цените за артикулите, за които има посочено Правило за валута (в шаблоните с ценообразуващи правила) резултатните цени са в посочената валута.

### <span id="page-6-0"></span>**Номенклатура Контрагенти**

#### **Нови възможности**

#### **0-680. Възможност нов адрес, телефон и URL да стават автоматично подразбиращи се.**

В номенклатурата на субектите е направена възможност при въвеждане на нов адрес, телефон или URL, в общата контактна информация или в контактната информация за обекта, те да стават подразбиращи се, защото новата информация е най-актуална.

#### <span id="page-6-1"></span>**Цветове и размери**

#### **Нови възможности**

#### **0-804. Допълнения във функционалността за Размери.**

Добавени са следните промени:

- $\checkmark$  в Номенклатури Позиции са създадени полета за "Създаден от/на", "Редактиран от/на".
- в Настройки на Търговски документ, таб Списъци за избор за добавени следните полета:
- Списък за избор на цветове
- Списък за избор на специфични цветове
- Списък за избор на размери
- Списък за избор на спец.размери.
- $\checkmark$  в Детайла на Търговски документ са добавени колони "Цвят/Специфичен цвят" и "Размер/Специфичен размер" (алтернативен цвят и размер). Също така е направен нов изглед на Матрично въвеждане.

#### <span id="page-6-2"></span>**Надстройки на документи**

#### **Нови възможности**

#### 1-166. Добавени полета в надстройка "Купи X, плати У".

Добавени са две нови колони - "Отстъпка за всички други артикули" и "Използвай отстъпка за всички други артикули". Чрез тях може да укажете дали да се използва отстъпка освен за всеки "N" артикул и за останалите артикули в документа, като съответно при използване на такава може да я зададете.

#### **Изменения**

#### **0-760. Допълнителни функционалности надстройки на документи.**

В Ценови модел 1 е променена следната логика: Отметката "с/без ДДС" в главната (master) таблица на правилата в детайлната (detail) таблица: "Цена", "ТО%", "ТО Стойност".

При прилагане на правилата на отстъпките се спазва следният приоритет:

1.ТО%

2.ТО стойност

- 3. Цена/Валута
- 4. Бонус точки.

В документите зададените отстъпки се записват както следва: ТО% - записва се в поле "ТО%" ТО стойност - записва се в поле "ТО стойностст без/с ДДС" (според настройката "с/без ДДС" в главната (master) таблица) Цена/Валута – записва се в поле "Единична цена след ТО без/с ДДС" (според настройката "с/без

## <span id="page-7-0"></span>**Справки**

**Нови възможности**

ДДС" в главната (master) таблица).

#### **0-723. Възможност за мултиселект на произволни редове в справка.**

Вече има възможност за селектиране на произволни редове от справка като редове, а не като област.

Мултиселекта на отделните редове става стандартно със задържане на клавиш "Ctrl" от клавиатурата и кликване с мишката на конкретен ред.

## <span id="page-7-1"></span>**Баркодове**

**Нови възможности**

#### **0-825. Не може да се разпознае количество от теглови баркод.**

До момента от баркода, ако не е разпозната мерна единица приема количеството твърдо за единица.

Направено е така, че ако няма мерна единица, но има количество, това количество се взима в подразбиращата се мерна единица на артикула.

Ако няма количество (null) да вземе единица (1).

## <span id="page-8-0"></span>**Приложение 1 - Промени в релийза след излизането на първата му версия**

## <span id="page-8-1"></span>**Поправка в драйвера на фискални устройства Еликом**

Поставено е изискване минималната версия на фирмуера на касите TBS-KL да е 1.129 съгласно изискване на производителя.

#### <span id="page-8-2"></span>**Поправка в подразбиращия се таб в Търговските документи**

Отстранена е грешка в изгледа на Търговските документи – в предишната версия 2015.1.30 по подразбиране документите се отваряха в таб Редакция; поправено е да се отварят в основния таб Документи.

## <span id="page-8-3"></span>**Решаване на проблем при неизправна локална мрежа и свързана с това грешка External Exception C00006**

При дефекти в работата на локалната мрежа, в която се използва програмата по време на работа е възможно генерирането на грешка External Exception C00006. При възникването на тази грешка последващата работа на програмата става непредсказуема и е възможно да възникнат множество други грешки.

Този проблем е доказано предизвикан от проблем на мрежата (и по-точно от пропадане на връзката, която практиката показва, че е възможно да се случва и за много кратки и много трудно диагностицируеми интервали) и не е свързан по никакъв начин с дефект в самата програма.

Въпреки това е намерен начин дефектните на мрежата да не водят непременно до прекъсване на изпълнението на самата програмата. С тази поправка е приложен именно този начин.

Важно е да се отбележи, че това НЕ решава реалния проблем – грешка External Exception C00006 доказано се получава при прекъсвания в мрежата – отстраняването на самия мрежов проблем е остава важно да се реализира; прекъсванията в мрежата очевидно водят до всякакви проблеми и със SelMatic ERP и със всяка друга програма зависеща от локалната мрежа.

#### <span id="page-8-4"></span>**0-245. Срок на валидност за бонус точките.**

При натрупване на голямо количество бонус точки, които клиент решава да използва наведнъж или ако само трупа точки, но не ги използва редовно, означава че той не е активен участник в лоялната програма. Поради тези причини е добре да може да се задава срок на валидност за натрупваните бонус точки.

В тази връзка в Конфигурация на програмата, в раздел "Бонус точки" е добавена опция за точки "Натрупани ПРЕЗ последните Х дни". По този начин използването на точки вече се пресмята на базата на "Натрупани преди последните Х дни" и "Натрупани през последните Х дни". В случаите, при които двете полета са 0 или празни бонус точките се пресмятат по старата схема.

#### <span id="page-8-5"></span>**[0-795.](https://selmatic.atlassian.net/browse/SMERP-795) Мониторинг на синхронизацията вътре в exe-то на SelMatic ERP.**

За всички потребители, ползващи синхронизация е важно да знаят, дали тя е минала, синхронизирали ли са се данните в съответен ком модул, има ли проблеми (грешки) и от какво естество са.

Заради подобна потребност модулът за Мониторинг на синхронизацията е вграден в самото ехе на системата и може да се извиква по стандартния начин от главното меню. За целта са добавени нови групови политики в Други / Мониторинг на синхронизацията със следните настройки:

- URL на синхронизационния сървер указва какъв е IP (или DNS) адреса на синхронизационния сървер;
- Порт на синхронизационния сървер TCP/IP порта на сървиса (по подразбиране 7030);
- Показвай статуса само на собствения ком модул ДА/НЕ (по подразбиране ДА).

При настройка ДА се взима номера на ком модула от текущата база данни и се показва статуса на синхронизацията за него (изпращане и получаване). Синхронизацията се стартира и в двете посоки с един бутон, като първо се пуска изпращането и след това получаването. Този вариант е подходящ за потребители, които трябва да могат да следят само собствената си синхронизация.

Когато избора на опцията "Показвай статуса само на собствения ком модул" е НЕ, се визуализират всички нишки на всички ком модули. Може да се стартира както пълна синхронизация, така и само на произволно избрани ком модули.

## <span id="page-9-0"></span>**0-866. В анализите не се запомня когато дименсия се сортира на база на друга дименсия (агрегат)**

Отстранена е грешка в Пивот-анализите – ако дадена дименсия се сортира на база на друга и се запомни изгледа – след излизане и влизане в анализа сортировката се губеше.

### <span id="page-9-1"></span>**0-870. Проблем при пресмятане на СДЦ при използване на доставки, които влияят на наличност, но не и на себестойност.**

В практиката понякога за отразяването на доставка се използват два документа - един, който увеличава само наличността и друг, който увеличава само себестойността. Документът, който увеличава само наличността, не влияе на себестойността, но влияе на СДЦ. До този момент при изчислението на СДЦ този документ не се смяташе и се получаваше грешна наличност за пресмятане на СДЦ.

За да се избегне проблема, в настройките на Търговския документ, в падащия списък "Стойността на изменението идва от" е добавена нова опция "Не променя себестойността, а променя СДЦ". Настройката е приложена за Източник, Посредник и Получател.

#### <span id="page-9-2"></span>**0-878. Оптимизиране на работата с клавиатура в Списъци за търсене.**

За да се оптимизират действията с клавиатура на крайния потребител е намален броя на кликовете в списъците на търсене (позиция, контрагент), като зареждането на списъка става директно с избор на стрелка надолу, вместо с Enter.

Целта е да се елиминира необходимостта от натискане на друг бутон освен стрелка на горе и долу, до момента, в който трябва да се избере някой от редовете. Едва тогава е необходимо да се натисне Enter.

## <span id="page-9-3"></span>**0-879. При инициализиция на редовете в документ, позиции без цена в ценовата листа запазват текущата си цена.**

Направено е така, че при инициализиране на цени и отстъпки в резултат на надстройка, ако дадена позиция няма цена в ценовата листа, която документа ползва, този ред изобщо не се инициализира. Цената на реда остава такава, каквато е била до момента.

#### <span id="page-9-4"></span>**0-903. В справките се добавя нов бутон за отваряне на документ**

При работа с програмата с таблет и touch screen не е удобно да се използват функции свързани на "двоен клик" на левия бутон на мишката (въпреки, че двойно почукване с пръст работи). Ето защо във всички справки е добавен нов бутон "Отваряне".

Бутона работи еквивалентно на двоен клик на мишката върху ред от справка, съответно или отваря документа (ако има такъв) от текущия ред от справката или (ако така е настроено) стартира друга справка.

Бутона има смисъл само при работа с докосване, ето защо по подразбиране е скрит – необходимо е да се редактира изгледа на справката, за да стане видим.

## <span id="page-9-5"></span>**0-925. При стартиран "Мониторинг на синхронизация" операционната система не влиза в режим на заспиване.**

В практиката, когато на таблет е стартирана синхронизация, е желателно той да не влиза в режим на заспиване, тъй като при по-големи обеми данни или бавен интернет това не позволява на устройството да завърши синхронизацията си. Стандартно в Windows-а режим "sleep" е глобална настройка. Едно приложение може да не разреши влизане в този режим, а друго да го отмени (т.е. да позволи "заспиване").

В тази връзка е заложена проверка, при която с отваряне на прозореца за Мониторинг на синхронизацията, на операционната система не се разрешава да влиза в режим на заспиване (без значение дали е стартирана синхронизация). След затваряне на прозореца за мониторинг забраната се отменя.

## <span id="page-10-0"></span>**11 – 15. В Просто плащане е променен шрифта на сумата за плащане.**

В прозореца за Просто плащане (включително и смесено) е коригиран размера на шрифта на сумата за плащане, така че да е съразмерен с останалите надписи в този прозорец.